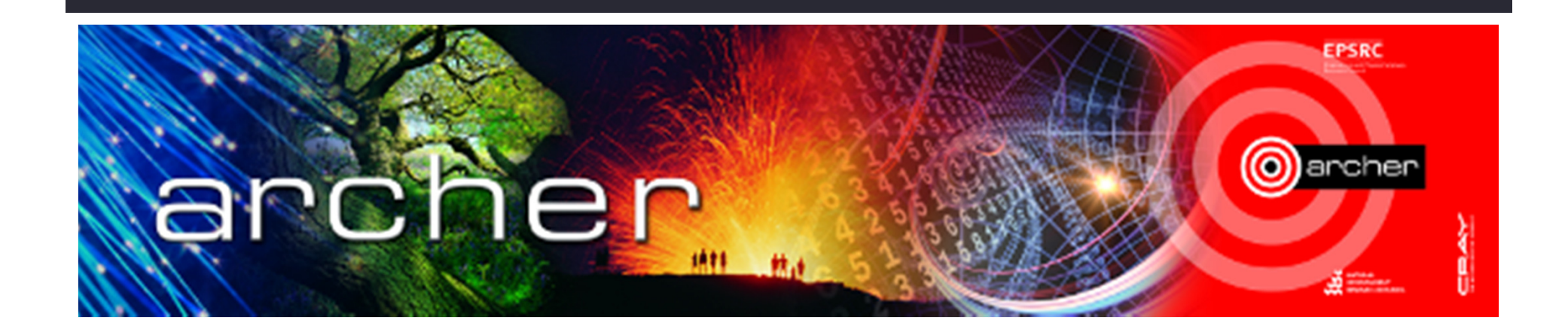

## Welcome

#### Virtual tutorial starts at 15.00 BST

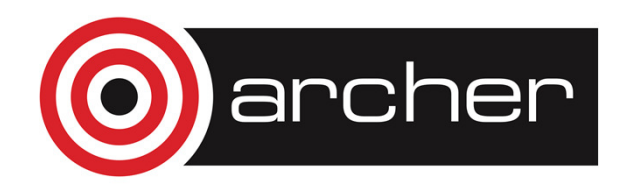

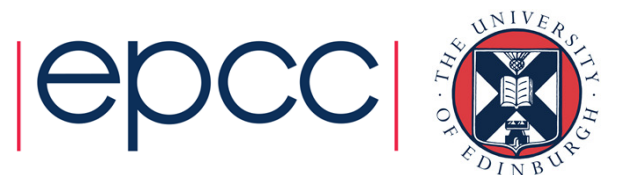

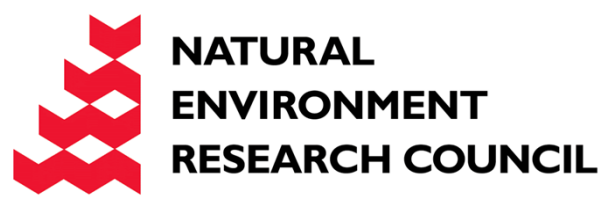

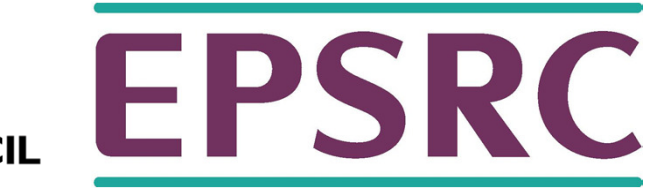

## ARCHER FileSystems

Adrian Jackson

adrianj@epcc.ed.ac.uk

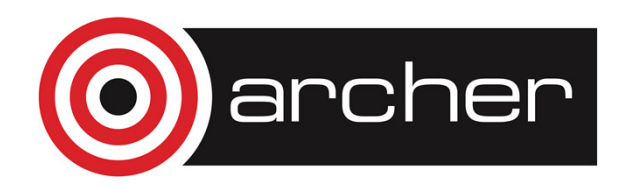

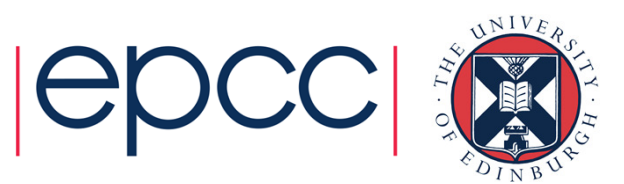

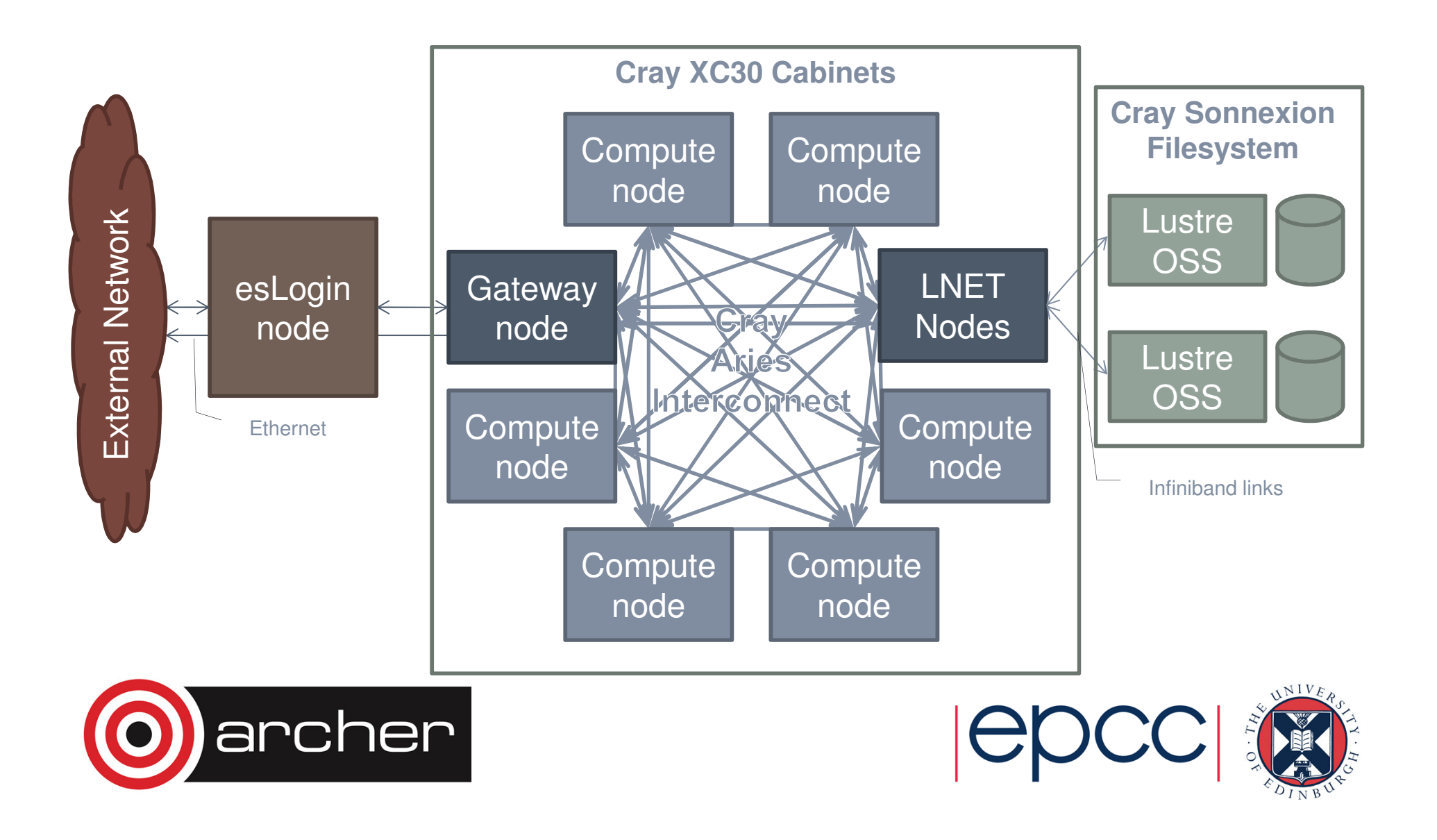

#### **Filesystems**

- • /home – NFS, not accessible on compute nodes
	- For source code and critical files
	- Backed up
	- $\cdot$  > 200 TB total
- /work Lustre, accessible on all nodes
	- High-performance parallel filesystem
	- Not backed-up
	- $\textcolor{red}{\bullet}$  > 4PB total
- • RDF – GPFS, not accessible on compute nodes
	- Long term data storage

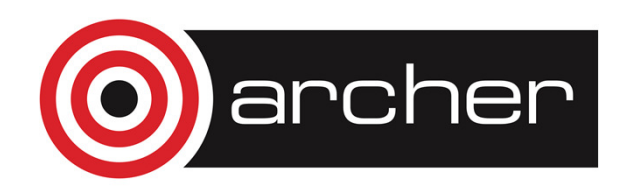

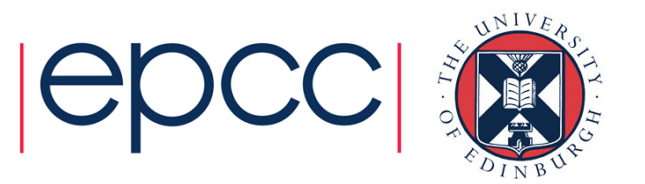

#### /home

- **Note: /home is not mounted on the compute nodes so all files required for your calculations must be available on the /work filesystem.**
- The home directory for each user is located at:
	- /home/[project code]/[group code]/[username] where:
	- [project code] is the code for your project (e.g., x01);
	- [group code] is the code for your project group, if your project has groups, (e.g. x01- a) or the same as the project code, if not;
	- [username] is your login name.
	- Each project is allocated a portion of the total storage available,
		- project PI can able to sub-divide this quota among the groups and users within the project
- Environment variable \$HOME is automatically set to point to your home directory.
- Backed-up
	- first to a second set of hard disks
	- second to tape.

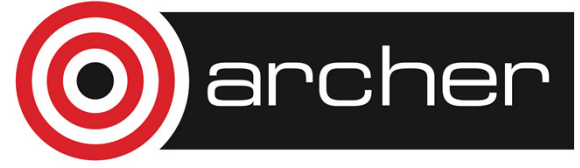

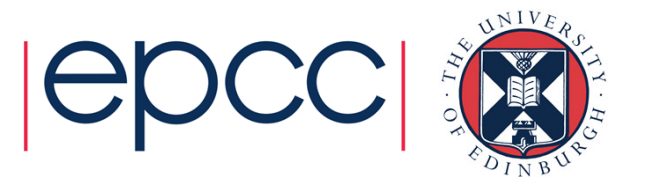

#### /work

- /work is high-performance, parallel Lustre filesystems.
	- Each project will be assigned space on a particular Lustre partition with the assignments chosen to balance the load across the available infrastructure.
	- /work should be used for reading and writing during simulations.

#### •**Not backed-up**

• Links from the /home filesystem to directories or files on /work are strongly discouraged.

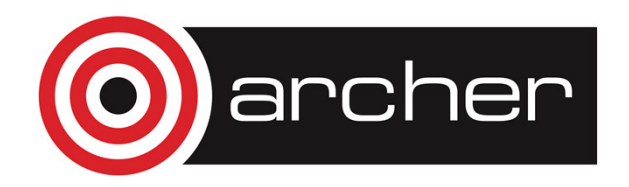

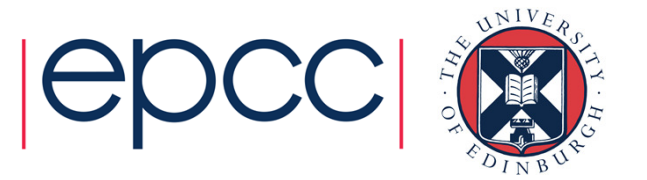

#### Disk Quotas

- /work
	- Lustre lfs quota command can be used to get more detailed quota information than is available on the SAFE.
- To check the quota for your project group:
	- lfs quota -g [project code] /work/[project code] Information on the disk usage for an individual can be checked with
	- lfs quota -u [username] /work/[project code]

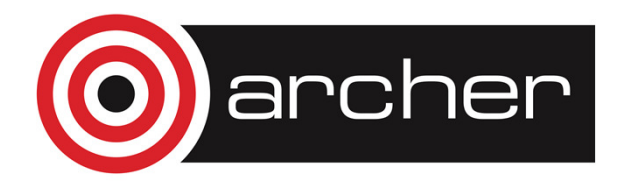

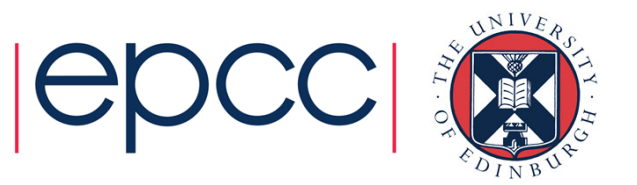

#### /work performance

- • Lustre filesystem has a number of I/O servers
	- By default each file is assigned to 4 I/O servers and split across them in 1MB chunks: **striping**
	- ARCHER has 48 virtual I/O servers (**OSTs**)
- • Programs using parallel I/O and writing/read large amounts of data can benefit from changing default behaviour
- • Increasing file striping allows program to exploit all I/O servers
	- Stripe can be set per file or per directory
	- Set per directory, anything created within that directory inherits the directory lustre configuration

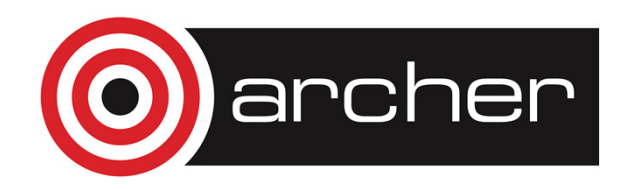

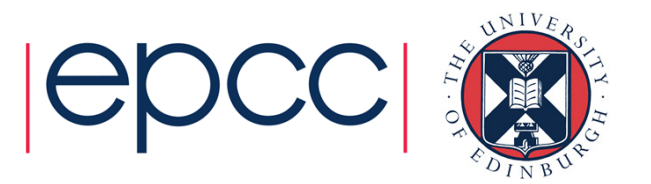

```
adrianj@eslogin004:~> lfs getstripe /work/z01/z01/adrianj/temp
/work/z01/z01/adrianj/temp4 stripe size:
stripe count: 4 stripe size: 1048576 stripe offset: -1
adrianj@eslogin004:~> touch /work/z01/z01/adrianj/temp/test.dat
adrianj@eslogin004:~> lfs getstripe /work/z01/z01/adrianj/temp
/work/z01/z01/adrianj/temp
stripe_count: 4 stripe_size: 1048576 stripe_offset: -1 /work/z01/z01/adrianj/temp/test.datlmm_stripe_count: 41048576
lmm\_stripe\_size:
lmm_layout_gen: 013
lmm_stripe_offset: 13obdidx objid objid group
          13 14246234 0xd9615a 0\Omega5 14271068 0xd9c25c 0\Omega21 14245673 0xd95f29 0\Omega42 13982337 0xd55a81 0
```
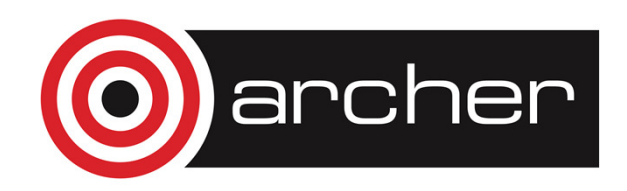

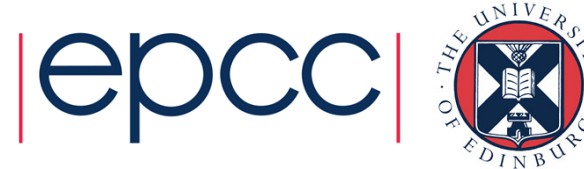

#### **adrianj@eslogin004:~> lfs setstripe -c -1 /work/z01/z01/adrianj/temp**

**adrianj@eslogin004:~> touch /work/z01/z01/adrianj/temp/test.dat adrianj@eslogin004:~> lfs getstripe /work/z01/z01/adrianj/temp /work/z01/z01/adrianj/temp stripe\_count: -1 stripe\_size: 1048576 stripe\_offset: -1 /work/z01/z01/adrianj/temp/test.datlmm\_stripe\_count: 48lmm\_stripe\_size: 1048576**1048576 **lmm\_layout\_gen: 0 lmm\_stripe\_offset: 36obdidx objid objid group 36 13975788 0xd540ec 044 13984603 0xd5635b 0** $\Omega$ **12 14242013 0xd950dd 0** $\overline{0}$ **4 14270476 0xd9c00c 0** $\Omega$ **20 14251397 0xd97585 0** $\circ$ **41 13977735 0xd54887 0** $\mathsf{o}$ **33 13973584 0xd53850 0** $\overline{\mathbf{0}}$ **25 13987172 0xd56d64 0** $\mathbf 0$ **17 14248714 0xd96b0a 0** $\Omega$ **1 14269848 0xd9bd98 0** $\overline{0}$ **9 14249421 0xd96dcd 0** $\mathsf{o}$ **29 13993927 0xd587c7 0** $\overline{0}$ **37 13983370 0xd55e8a 0** $\overline{0}$ **45 13981347 0xd556a3 0** $\circ$ **13 14246343 0xd961c7 0** $\sqrt{ }$ **5 14271177 0xd9c2c9 0** $\circ$ **21 14245782 0xd95f96 0** $\circ$ **42 13982446 0xd55aee 0** $\sqrt{2}$ **34 13982005 0xd55935 0** $\mathbf 0$ **26 14002872 0xd5aab8 0** $\sqrt{2}$ **18 14251198 0xd974be 0** $\overline{0}$ **2 14264184 0xd9a778 0** $\mathsf{o}$ **10 14246114 0xd960e2 0** $\sqrt{2}$ **30 14007080 0xd5bb28 0** $\circ$ **38 13971500 0xd5302c 0** $\sqrt{2}$ **46 13984976 0xd564d0 0** $\sqrt{ }$ **14 14249207 0xd96cf7 0** $\circ$ **6 14261862 0xd99e66 0** $\overline{0}$ **22 14242738 0xd953b2 0** $\Omega$ **43 13982681 0xd55bd9 0** $\mathsf 0$ **35 13980468 0xd55334 0** $\sqrt{2}$ **27 13987067 0xd56cfb 0** $\circ$ **19 14250207 0xd970df 0** $\overline{0}$ **3 14259427 0xd994e3 0** $\overline{\mathbf{0}}$ **11 14241050 0xd94d1a 0** $\Omega$ **31 13993329 0xd58571 0** $\sqrt{ }$ **39 13982395 0xd55abb 0** $\Omega$ **47 13979769 0xd55079 0** $\mathsf{o}$ **15 14244193 0xd95961 0** $\overline{\mathbf{0}}$ **7 14270901 0xd9c1b5 0** $\Omega$ **23 14250475 0xd971eb 0** $\mathsf{o}$ **40 13979889 0xd550f1 0** $\Omega$ **32 13978890 0xd54d0a 0** $\mathsf{o}$ **24 13989092 0xd574e4 0** $\overline{0}$ **16 14242977 0xd954a1 0** $\Omega$ **0 14261946 0xd99eba 0** $\overline{0}$ **8 14240286 0xd94a1e 0** $\overline{0}$ **28 13989584 0xd576d0 0** $\mathsf{o}$ archer

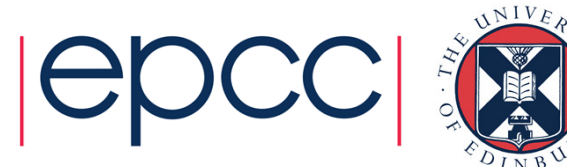

#### **Filesystems**

- No /tmp on backend nodes
	- GNU Fortran, file OPEN statements with STATUS='SCRATCH'
	- export GFORTRAN\_TMPDIR=/work/[project]/[group]/[username]/tmp
- • Group permissions setup per project
	- Possible to access files on group permissions with projects but beyond a project would need world readable files
- • Sharing data
	- Within projects
		- /work/projectcode/projectcode/shared
	- Between projects
		- /work/projectcode/shared

**HAS BEEN SETUP TODAY (14/05/14)**

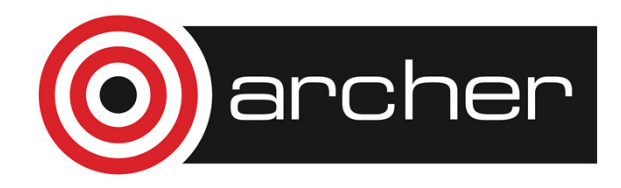

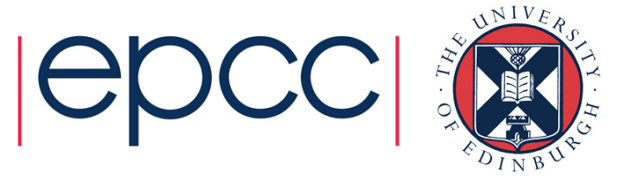

#### Research Data Facility (RDF)

- RDF is designed for long term data storage
- RDF consists of
	- 12.3 PB disk
	- 30 PB backup tape
	- Provide a high capacity robust file store;
	- Persistent infrastructure will last beyond any one national service;

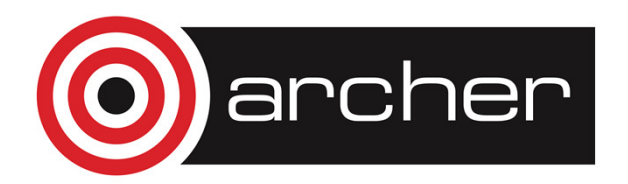

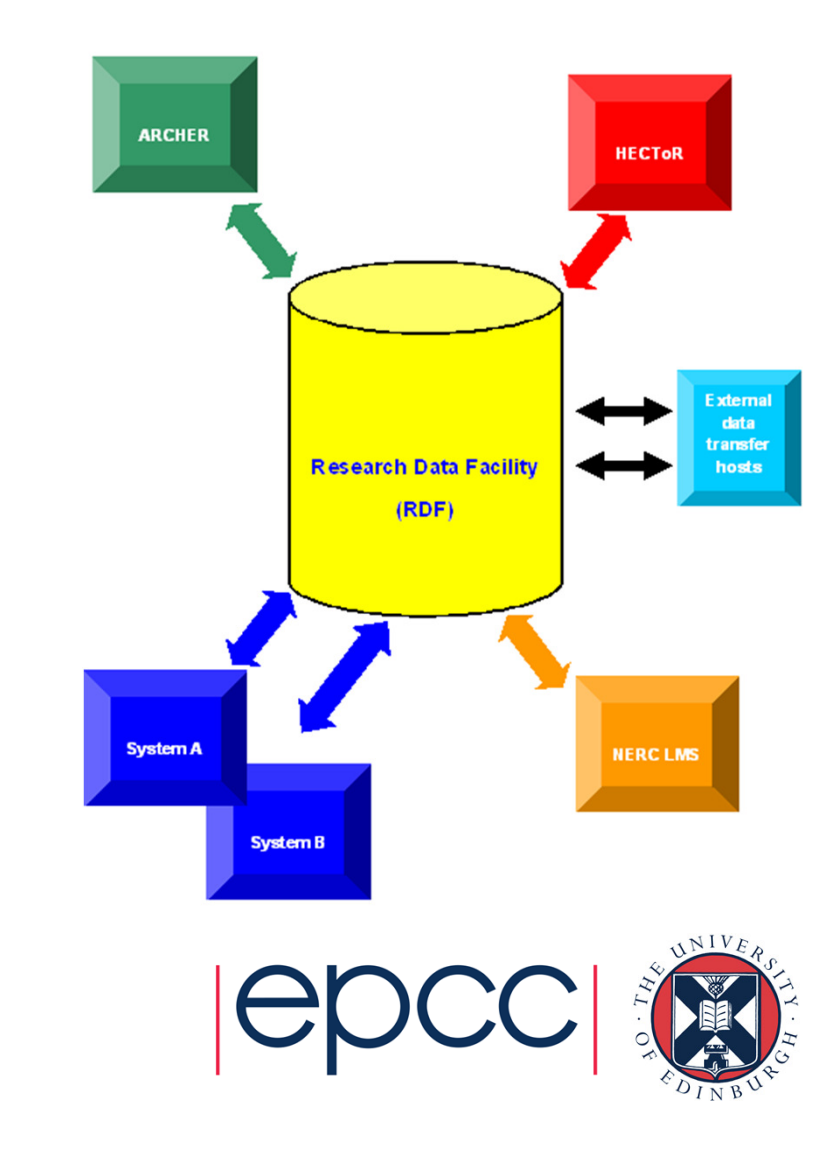

#### RDF

- RDF directly mounted from ARCHER
	- The name of the filesystem will depend on your funding body. At present three filesystems have been created:
		- /epsrc
		- /nerc
		- /general
	- These filesystems are only visible on the ARCHER login nodes.
	- cp command gives the best performance on transferring data from ARCHER filesystems to the RDF.
- Users moving large volumes of data via rsync etc. are recommended to use the serial batch queues. Large transfer jobs running on the login nodes may be terminated.
- External access to RDF
	- Through Data Mover Nodes dtn01.hector.ac.uk dtn04.hector.ac.uk
	- GridFTP setup on dtn01 and dtn02

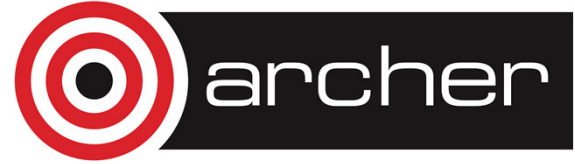

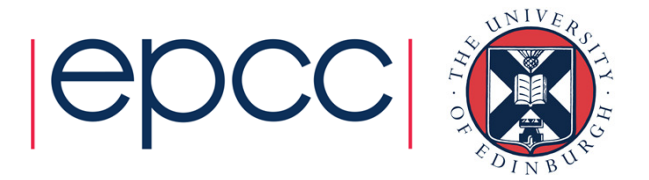

#### SAFE disk quota

- View disk quotas
	- Values for disk use are updated four times a day

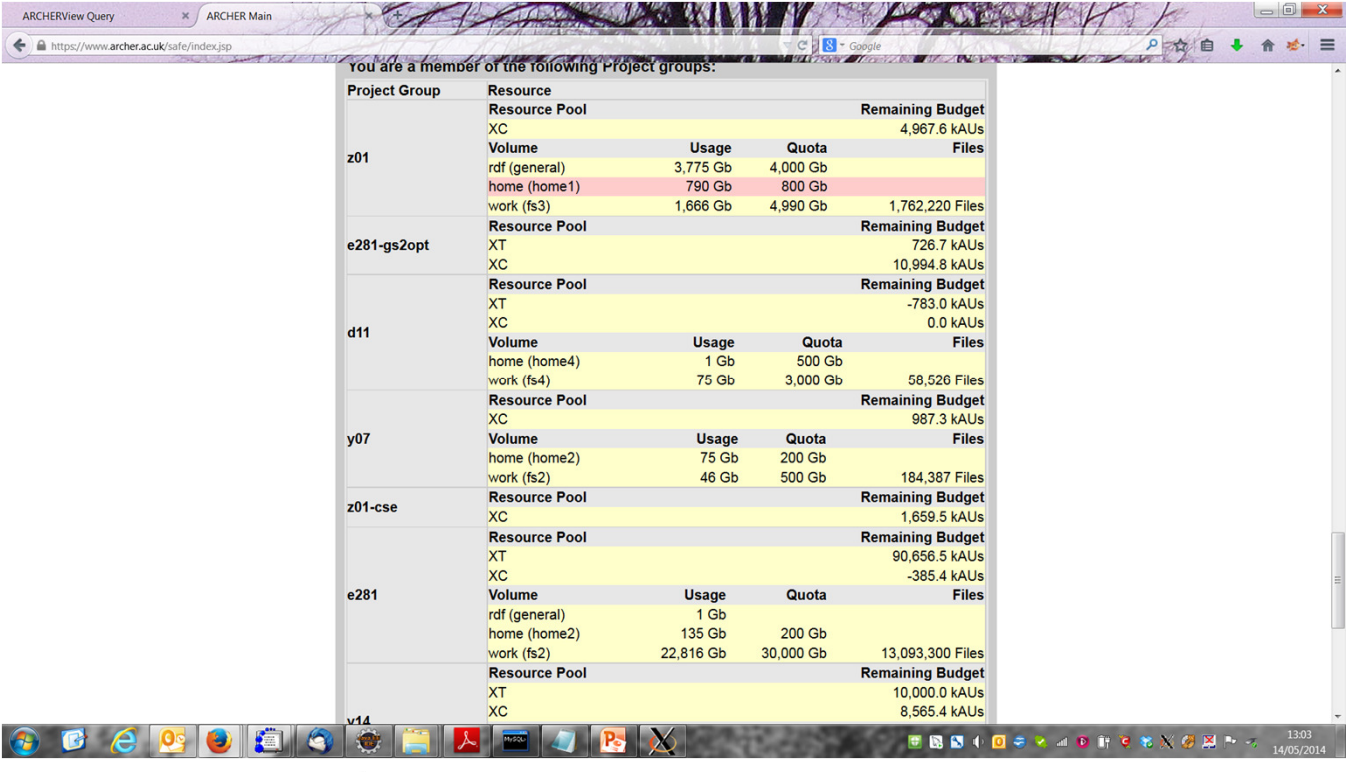

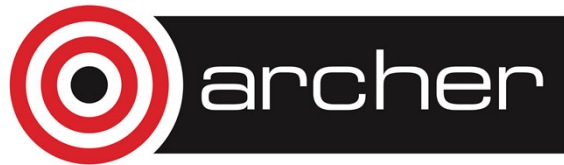

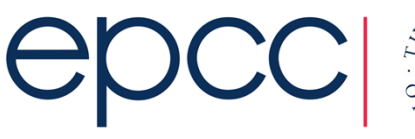

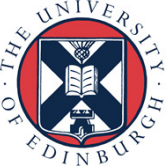

#### SAFE disk quota

- • Two types of space in SAFE (like time):
	- general group
		- same code as the project
		- Includes every member of the project, so everyone can use this quota.
	- reserve group
		- projectcode-reserve
		- No members, so no one can use the disk space which is in its quotas.
- Homespace and workspace are administered separately
	- Each have overall quota
- • Can also have quotas for the project groups which you create

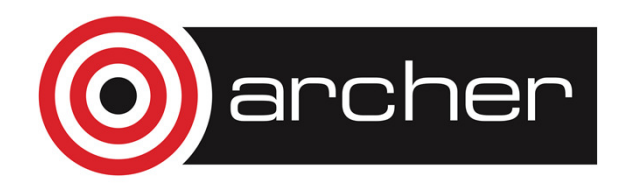

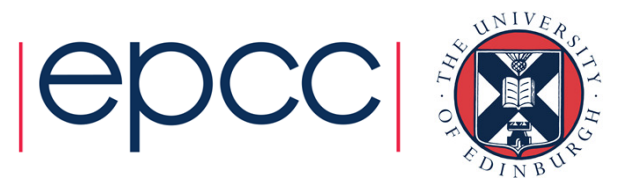

## SAFE **group** disk quota management

- Assigning disk quota to project groups in SAFE creates new directories for that disk quota
	- i.e. project t01, creates a group t01-a, with some time and some disk quota on /home. This creates a new directory:
	- /home/t01/t01-a
	- If you add a user to that group it will also create a directory for that user in the group directory, i.e.:
	- /home/t01/t01-a/username
	- Files created in this directory will count towards the group quota, files created in the normal project directory (i.e. /home/t01/t01/username) count against the general project quota
	- Really, files assigned to quotas by the file group they are created under (can check using  $ls -1$  can change using the chown command)

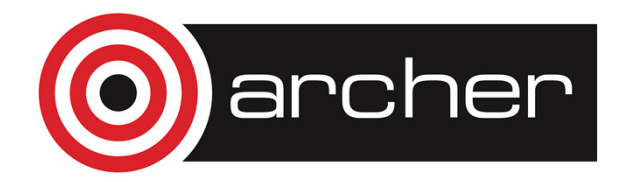

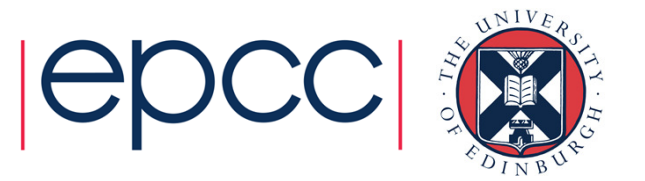

### SAFE **user** disk quota management

- User disk quotas are completely separate from project quotas.
	- Simply putting a limit on the amount of disk space a user can use in a project's /home or /work file space
	- Can have total user limits that exceed project disk quota

www.archer.ac.uk/documentation/safe-guide/safe-guide-pi.php

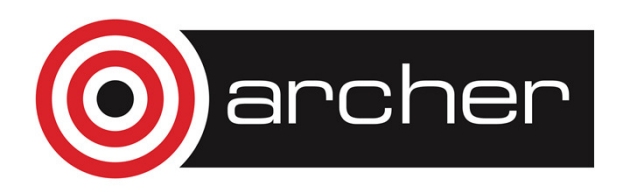

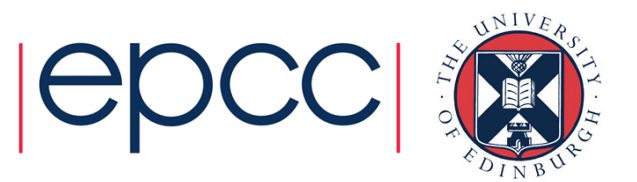

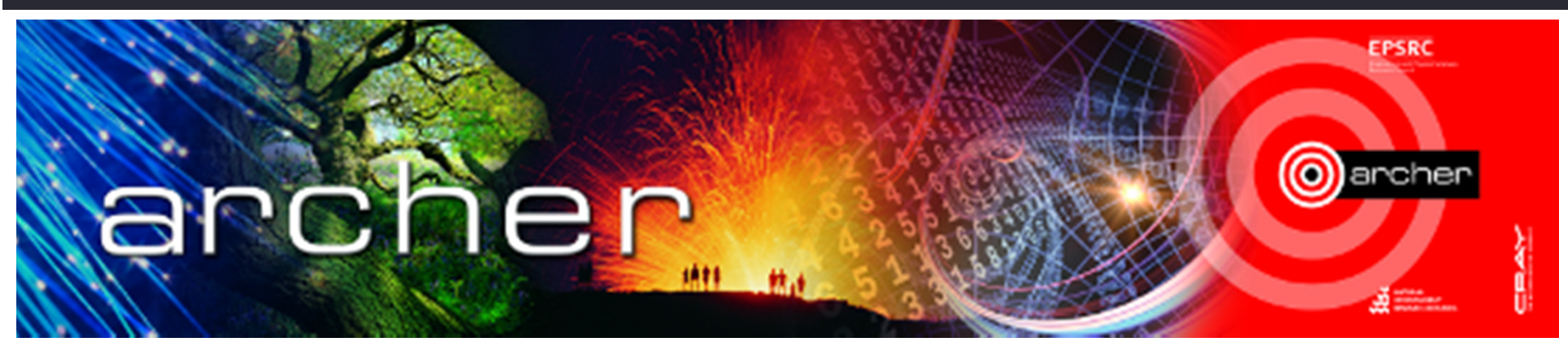

# Goodbye

#### Virtual tutorial has finished Please check here for future tutorials and training **http://www.archer.ac.uk/training http://www.archer.ac.uk/training/virtual/**archer

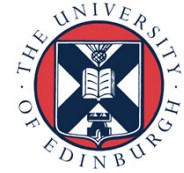